# **弘文社への データー入稿について**

## **Illustrator**

モード

CMYK モードで作成してください。

### 最大インキ総量

印刷用紙により異なりますが、上質系は 300% 以下、コート系は 350% 以下でお願いします。

#### トリムマーク

仕上がりサイズで塗り・線色は「なし」の長方形を作成して、 フィルター・・・作成・・・トリムマークを適用してください→仕上りの長方形は削除しないで下さい。 ★線に色をつけてトリムマークを適用するとサイズが変わってしまいます。 塗足しは 3mm。

レイヤー

不要なレイヤーは削除してください。 レイヤーオプションは「プリント」に チェックを入れてください。→

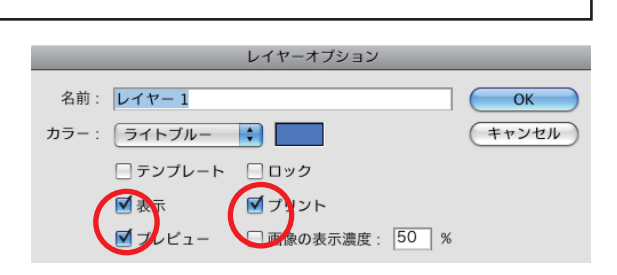

カスタムカラー

- ★スウォッチのカスタムカラーの使用について。 作成中はカスタムカラー名に注意して重複しないように 注意してください。 例 ) 同じ名前で違う色の場合は、NG です。
	-
- ★最終入稿時に不要なものは全て削除して、 必ずプロセスカラーに変換してください。 この状態で

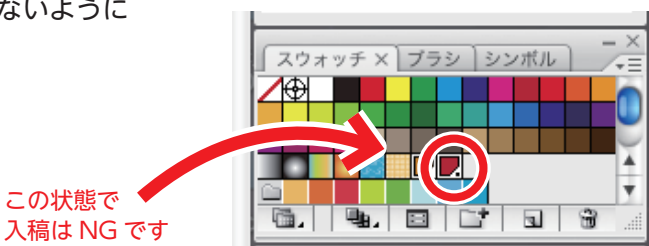

※フィルターや効果(ドロップシャドウ等)に特色を使うと変換時、色が変わる恐れがあります。 特色は様々なトラブルの要因になります。特色は使用せずにデザインをされる事をおすすめします。

PDF データーをイラストレーターのパーツとして使用する場合

NG です。PDF ファイルをイラストレーターへ配置すると、印刷結果が予測できません。

オーバープリント

★属性・・・「オーバープリント」を適用したい場合は、その旨をお知らせください。 弊社では、事故防止のため、オーバープリントは破棄して処理をしております。

#### 保存

アウトラインをかけてください。 必ず作成したバージョンで保存してください。 カンプもしくは、イメージ確認用 JPEG を添付願います。

### K100% の自動スミノセ

K100% に対しての自動スミノセは、ご希望があればご指示ください。 ご指示がない場合は、弊社で判断をさせていただきます。ご了承ください。

#### PDF

PDF-x1a  $\geq$  PDF-x4

PDF の入稿は、x1a と x4 とさせていただいております。下記の仕様にご注意ください。 ★x1a の場合は、オーバープリントを適用して出力します。特色・透明分割にもご注意下さい。 **★x4の場合は、オーバープリントを破棄して出力します。** アウトライン PDF-Advance も対応。

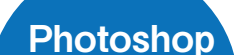

モード・・・ダブルトーンと RGB は不可です。 CMYK かグレースケール、モノクロ 2 階調。 特色の場合は、CMYK のいずれかのチャンネル版で 代用してください。 解像度は、レイアウトサイズで 350dpi モノクロ 2 階調は 1200dpi を推奨。 カラープロファイルは適切なもので保存してください。

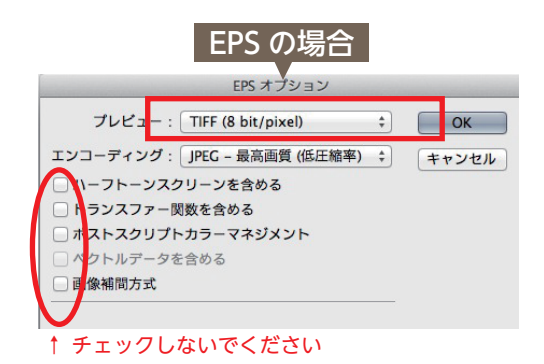

ご不明な点は、お気軽にお問い合わせ下さい。

2 蠶弘文社 制作部 : 坂井田 洋 TEL.058-272-7755 FAX058-272-7754